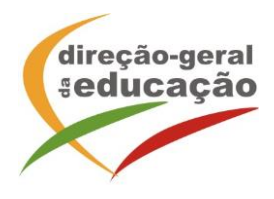

A Direção-Geral da Educação (DGE) informa que vai realizar a ação de formação de formação de curta duração (AFCD) de 3 horas, intitulada *Educação para o Empreendedorismo: conceitos essenciais*.

**Objetivos**: Atualização e aquisição de conhecimentos e para o questionamento e reflexão à volta de conceitos essenciais associados à educação para o empreendedorismo e, num quadro mais abrangente, em articulação com a educação para a cidadania.

**As inscrições** decorrerão entre 12 de abril de 2023 e 28 de abril de 2023.

**Local**: Online síncrono (plataforma Zoom – DGE)

**Cronograma:** 16 de maio de 2023, das 17h às 20h.

Obrigatoriedade de estar presente na totalidade das horas de formação, de acordo com o cronograma indicado.

## **Informação adicional:**

De acordo com o Decreto-lei n.º 22/2014 (Regime jurídico da formação contínua de professores) são destinatários das ações de formação continua de professores:

Docentes da educação pré-escolar e dos ensinos básico e secundário em exercício efetivo de funções em agrupamentos de escolas ou escolas não agrupadas da rede pública; docentes que integram a carreira de educadores de infância e dos professores dos ensinos básico e secundário que lecionam português no estrangeiro, das escolas públicas portuguesas no estrangeiro e nas escolas europeias; docentes do ensino particular e cooperativo em exercício de funções em escolas associadas de um Centro de Formação de Associação de Escolas (CFAE). O DL é ainda aplicável aos docentes que exercem funções legalmente equiparadas ao exercício de funções docentes.

## **Critérios de seleção:**

- 1.º Ordem de inscrição na ação;
- 2.º N.º de formandos por Agrupamento de Escolas/Escola não Agrupada: máximo de 1 formando por Agrupamento de Escolas/Escola não Agrupada (excetuando se o número de pré-inscrições for inferior a 45);
- 3.º Não ter frequentado esta AFCD numa edição anterior.

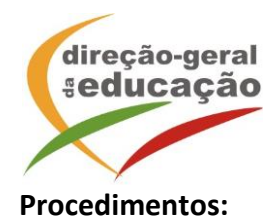

Se ainda não se registou no Portal de Gestão da Formação da DGE deve aceder a: [http://formacao.dge.min-educ.pt,](http://formacao.dge.min-educ.pt/) escolher a opção Registo de Formando/Formador (conta) e preencher o formulário eletrónico a que têm acesso, tendo em conta que:

- Deve sinalizar que tomou conhecimento autorizar o texto referente à Declaração de Consentimento de Dados Pessoais.
- O "Nome de utilizador" não pode ter espaços e não deve ser apenas o nome próprio;
- As perguntas assinaladas com asterisco são de resposta obrigatória;
- As datas devem ser introduzidas utilizando o calendário na lateral da área correspondente. Para percorrer o calendário de forma mais célere sugere-se que clique no mês e depois no ano utilizando, em seguida, as setas à direita e à esquerda para selecionar o ano pretendido;
- O Número de BI/Cartão de Cidadão deve ter 8 dígitos pelo que o deve inserir tal como consta do cartão mesmo sendo o primeiro dígito um zero;
- A indicação de um contacto telefónico é obrigatória, pelo que se só têm telemóvel, deverá repetir a indicação do seu número nos campos Telefone e Telemóvel;
- O IBAN não é um campo obrigatório e ao utilizar uma formatação não prevista pode impedir o "guardar" da informação.
- A mensagem gerada pelo sistema "utilizador já registado" significa que já existe outro utilizador registado com o "nome de utilizador" que indicou pelo que deverá escolher outro;
- Não deverá ter a aplicação aberta mais e 45 minutos;
- Deve limpar o histórico do browser antes de iniciar o preenchimento dos dados.

No final do preenchimento do formulário eletrónico, deve pressionar o botão Registar. Se lhe for apresentada a seguinte mensagem: Registo efetuado com sucesso! Por favor, verifique o seu email para validar a conta (**caso não o receba no prazo de 1 hora, envie um mail a solicitar a ativação do seu registo, indicando o "nome de Utilizador" definido, uma vez que apos 2 horas sem ativação o registo é eliminado por questões de segurança**).

Deverá verificar a sua caixa de correio eletrónico (inclusive o *spam*) e 'clicar' na hiperligação que lhe foi enviada para ativar a sua conta, sendo reencaminhado de volta para o site da formação e mostrada a informação de confirmação de registo bemsucedido: Utilizador ativado com sucesso.

Futuros acessos à sua área pessoal do sistema deve ser efetuado utilizando o link: [http://formacao.dge.min-educ.pt](http://formacao.dge.min-educ.pt/) . A hiperligação que lhe foi enviada para ativação de conta deve ser utilizada apenas uma vez, para validação.

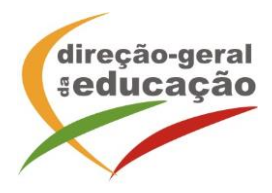

## **Se já está registado no Portal de Formação da DGE**

Para se inscrever na turma, deve fazê-lo através do link: [https://formacao.dge.min](https://formacao.dge.min-educ.pt/#/edition/3775755/enroll)[educ.pt/#/edition/3775755/enroll,](https://formacao.dge.min-educ.pt/#/edition/3775755/enroll) utilizando o nome de utilizador e palavra-passe com que se registou. No ato de inscrição deve selecionar como "1.ª escolha" e guardar.

Caso tenha dificuldades, pode contactar-nos para o mail: [formacao@dge.mec.pt](mailto:formacao@dge.mec.pt)